# **Disability Claim Submission Process - Effective 8/15/2018**

### **SURS Disability**

The SURS Disability Application can be initiated by either 1) Central HR completes a Disability Application web event, OR 2) the employee calls SURS to complete the Employee Section.

In either case, you will submit the Employer portion of a Disability Application online via the SURS Employer [website.](http://www.surs.com/employer-access) The SURS document "*[Disability Application Web Event Information for Employers](https://web520.surs.org/images/emp/Disability%20App%20Web%20Event%20Info%20for%20Employers.pdf)*" instructs you on how **Disability Application** web events are created, completed, and submitted to SURS. This document also provides instructions for three paper forms that you will print from the web event: 1) Job Description, 2) Employee Section, and 3) Physician Section.

SURS no longer forwards the disability claim to Prudential. If the employee also participates in the supplemental Prudential LTD plan, then a separate claim must be filed with Prudential.

Any questions about the SURS process should be directed to [EMPREP1@surs.org](mailto:EMPREP1@surs.org)

### **Prudential Voluntary Supplemental LTD**

The Prudential disability claim must be submitted separately from the SURS claim. Best practice is to initiate the claim 45 days prior to the benefit begin date (i.e., half way through the 90 day elimination period).

The Prudential claim can be initiated by either 1) Central HR completing the Employer Section online (preferred) or via paper form, OR 2) the employee completes the Employee Section online, via paper, or by phone.

### **Employer section**

- Employer Portal Security Access
	- o HR contacts will receive an email from Prudential with their User ID and a separate email with their Temporary Password.
	- o Because there are two Control Numbers (92630-open class and 93666-closed class) for this supplemental plan, you will receive two emails from Prudential, if you have access to both. The Control Number will be in the middle of your User ID (example: XX92630XX).
- Employer Portal [www.prudential.com/link2benefits](http://www.prudential.com/link2benefits)
	- o Search for employees under 92630 first and if you don't find your employee, then search under 93666. There are less than 15 employees in the 93666-closed class.
	- o Fields will pre-populate based on the recordkeeping file that UPB sends to Prudential, so the online application should save time.
	- o If needed, Paper Employer Form: [https://www.hr.uillinois.edu/UserFiles/Servers/Server\\_4208/File/Benefits/LTD/LTD\\_Claim\\_EmployerS](https://www.hr.uillinois.edu/UserFiles/Servers/Server_4208/File/Benefits/LTD/LTD_Claim_EmployerSection.pdf) [ection.pdf](https://www.hr.uillinois.edu/UserFiles/Servers/Server_4208/File/Benefits/LTD/LTD_Claim_EmployerSection.pdf)
- Job Description
	- o A Prudential Claims Manager will email you requesting the employee's job description.
	- o This form can be completed in lieu of an actual job description: [https://www.hr.uillinois.edu/UserFiles/Servers/Server\\_4208/File/Benefits/LTD/LTD\\_Claim\\_JobDescrip](https://www.hr.uillinois.edu/UserFiles/Servers/Server_4208/File/Benefits/LTD/LTD_Claim_JobDescription.doc) [tion.doc](https://www.hr.uillinois.edu/UserFiles/Servers/Server_4208/File/Benefits/LTD/LTD_Claim_JobDescription.doc)

#### **Employee section**

- Employee Portal: [www.prudential.com/mybenefits](http://www.prudential.com/mybenefits)
	- o Employee clicks "Register Now" (yellow button) and enters "University of Illinois" under Employer/Association Name, and then follows the on-screen prompts.
	- o If needed, Paper Employee Form: [https://www.hr.uillinois.edu/UserFiles/Servers/Server\\_4208/File/Benefits/LTD/LTD\\_Claim\\_EmployeeS](https://www.hr.uillinois.edu/UserFiles/Servers/Server_4208/File/Benefits/LTD/LTD_Claim_EmployeeSection.pdf) [ection.pdf](https://www.hr.uillinois.edu/UserFiles/Servers/Server_4208/File/Benefits/LTD/LTD_Claim_EmployeeSection.pdf) (see required vs. voluntary steps in the Disability Claim Instructions on page 1)
	- o Phone: 800-842-1718
- Process Notes:
	- $\circ$  Prudential will accept a copy of the Physician Statement that the employee sent to SURS, except when the disability involves worker's compensation. In cases involving worker's compensation, Prudential will require a separate Physician Statement using their own form.
	- o If the employee sends an updated Physician Statement to SURS, then s/he must also send it to Prudential.
	- o The employee must complete and submit the *Group Disability Insurance Authorization* portion of the form to Prudential, it is important to ensure timely processing.
- Benefit Notes:
	- o See benefit description at <https://www.hr.uillinois.edu/cms/One.aspx?portalId=4292&pageId=668380#UniversityLTD>
	- o A Prudential LTD benefit can only become payable **after** your claim has been approved for coverage and you have been continuously disabled throughout the **elimination period**.
	- $\circ$  The elimination period is the greater of 90 days or the exhaustion of accumulated sick leave following accidental injury, sickness, or pregnancy.
	- $\circ$  Prudential will treat your disability as continuous if your disability stops for 30 days or less during the elimination period; however, the days that you are not disabled will not count toward your elimination period.

### The following screen shots and notes were from Prudential's 8/29/2018 Employer Portal demo.

# A COMPLETE LTD CLAIM & CLAIM SUBMISSION OPTIONS

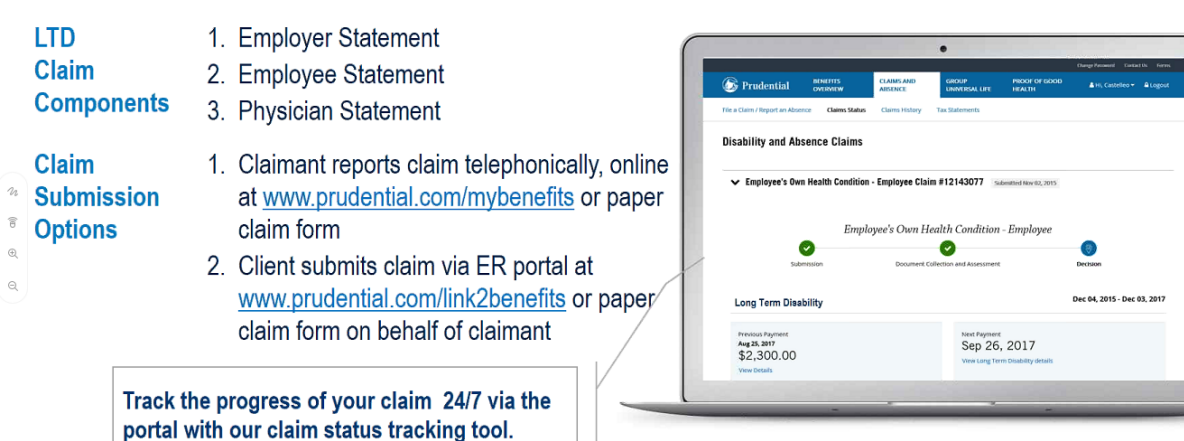

### **OPTION 1:** ELIGIBILITY INTERFACE CLAIM PROCESS

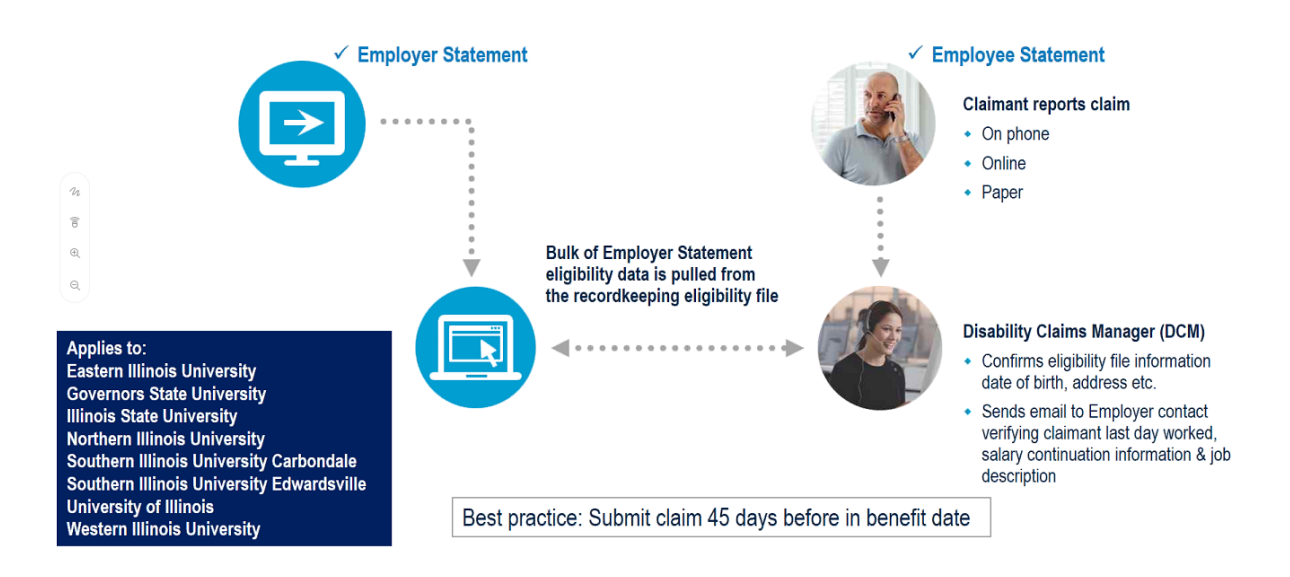

## **OPTION 2:** EMPLOYER INITIATES LTD CLAIM VIA THE PRU PORTAL

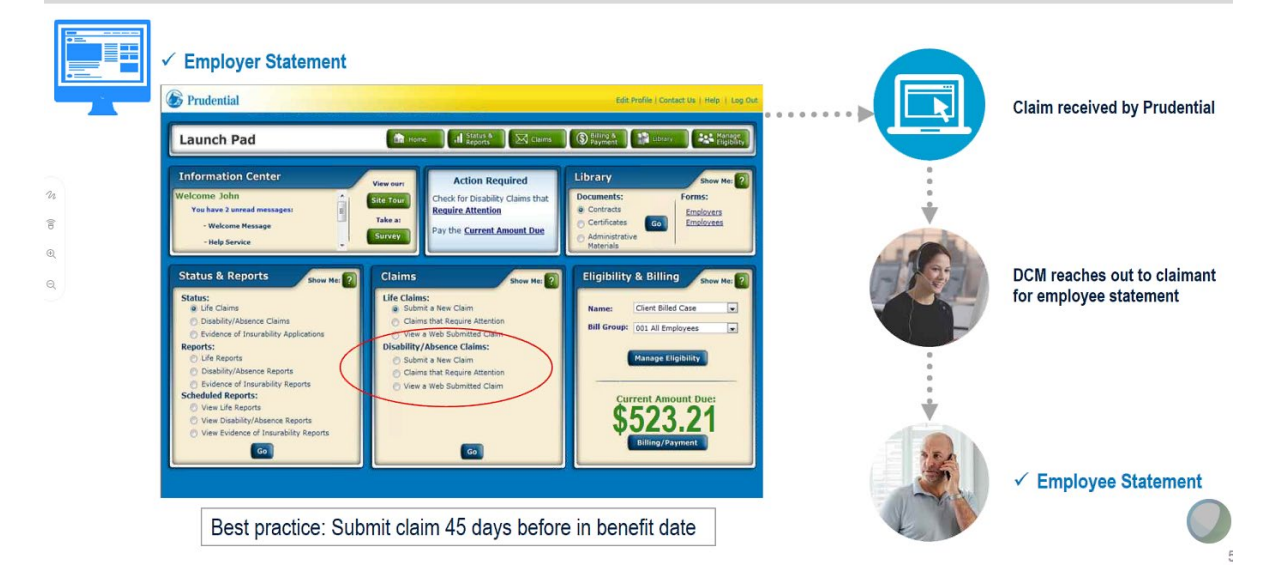

Because the University of Illinois sends an eligibility file to Prudential, you will be able to search for and find the employee via this screen.

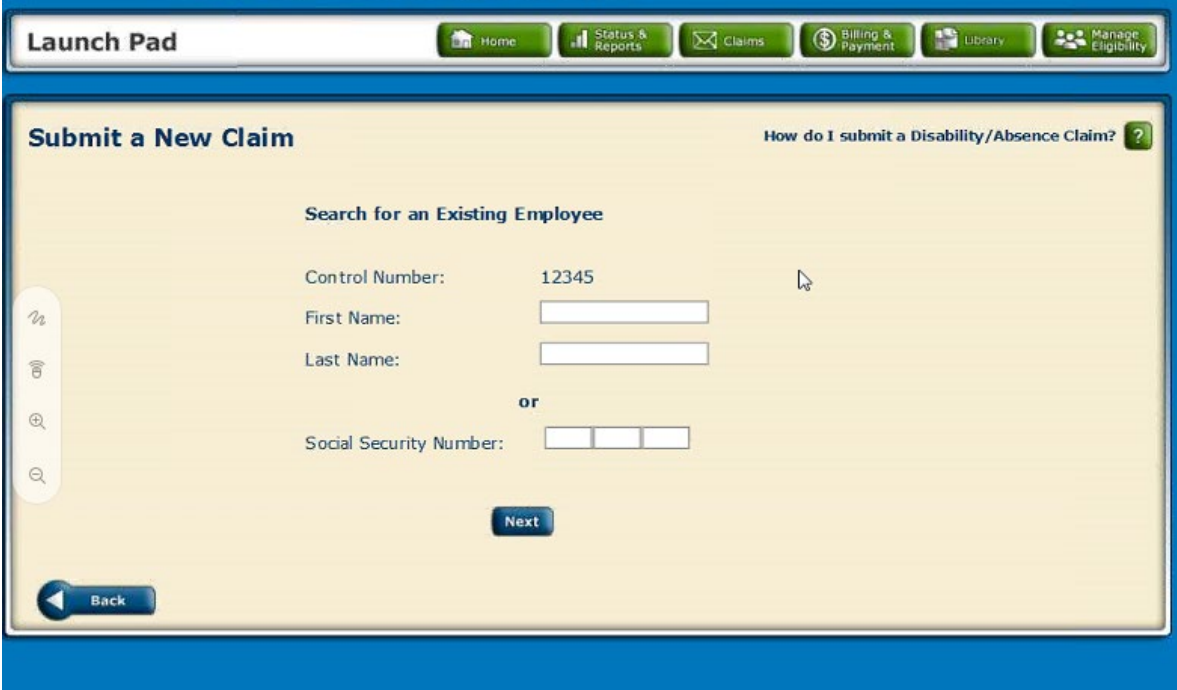

### Confirm the pre-populated information.

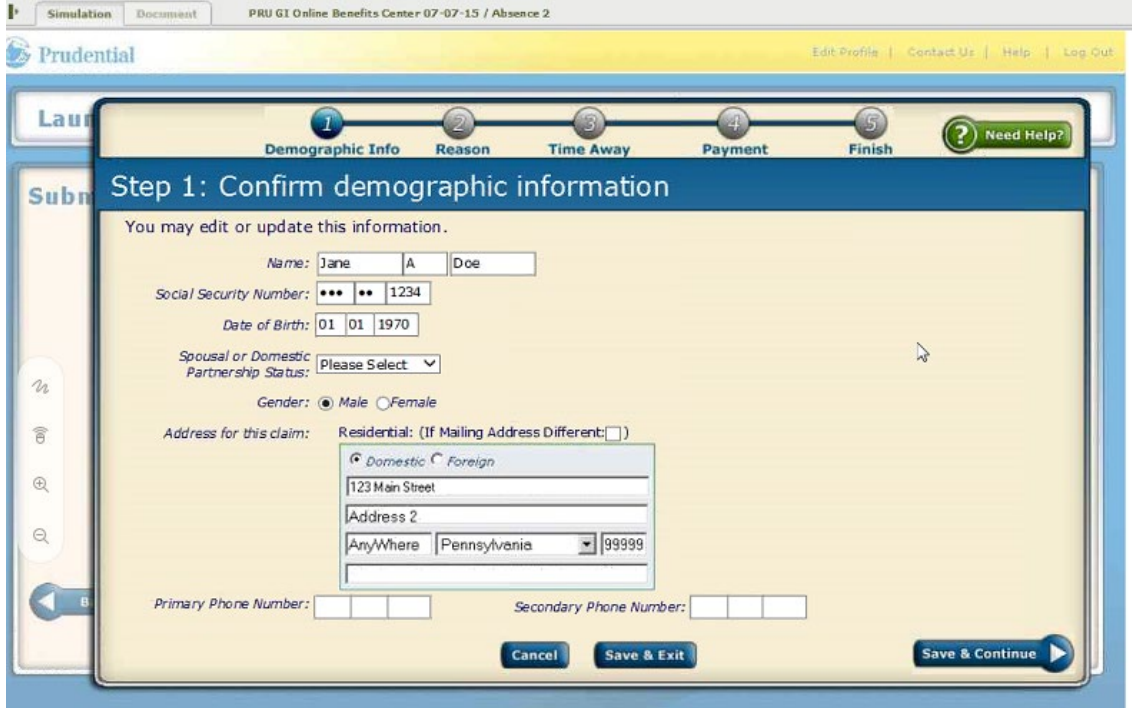

Enter the Branch Code for the employee's physical location or primary campus:

- $\bullet$  00001 = Chicago
- 00002 = Springfield
- $\bullet$  00006 = Urbana

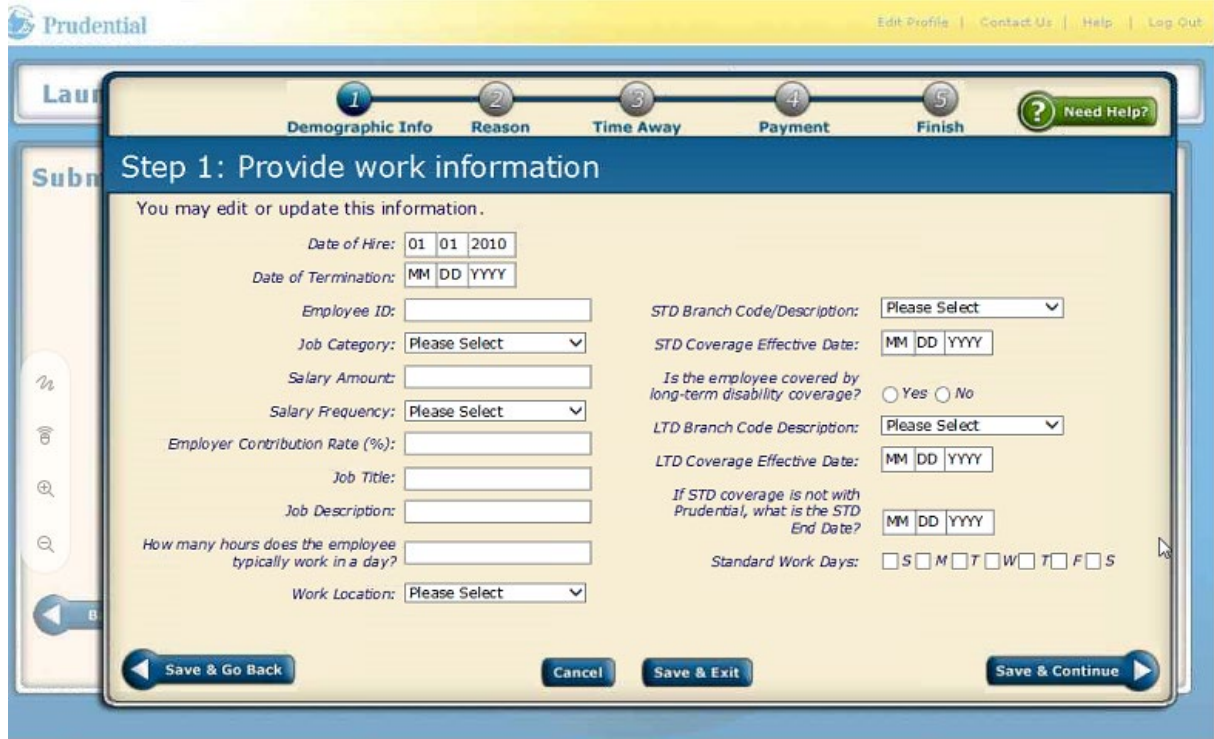

# You can Save & Exit at any point in the process and return to it later.

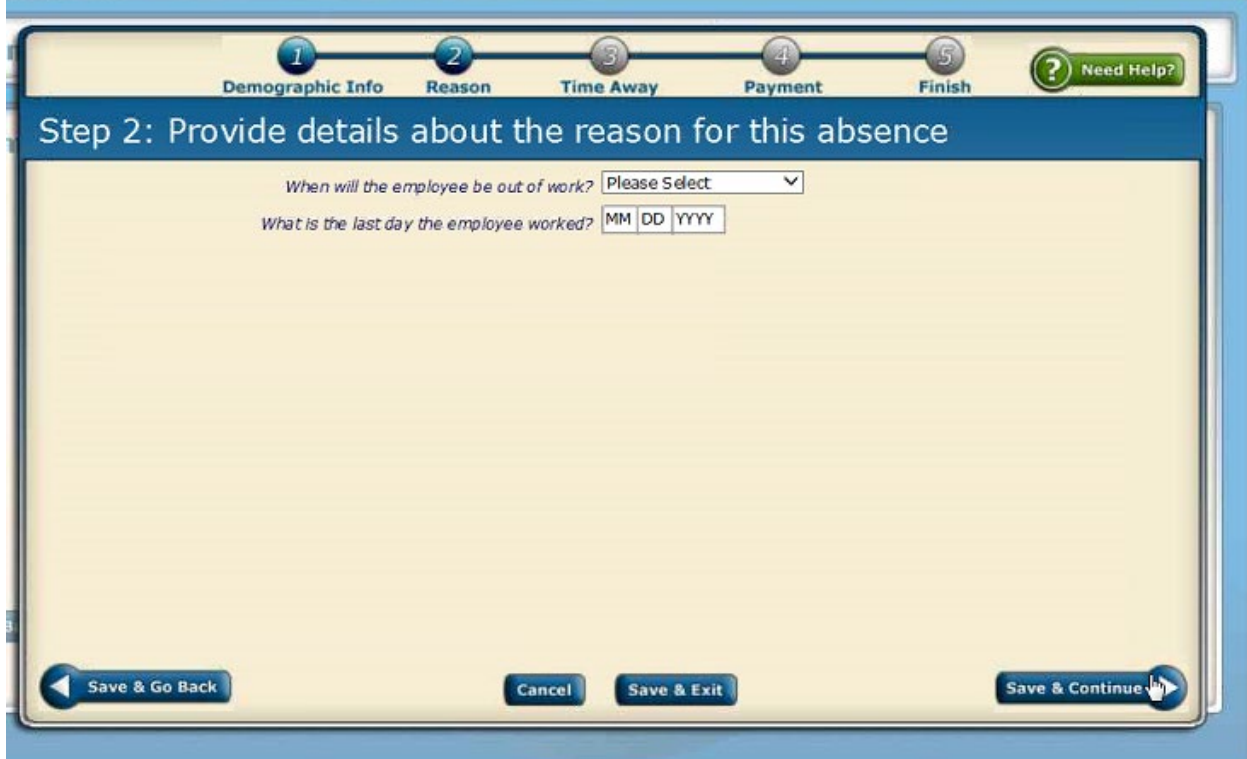

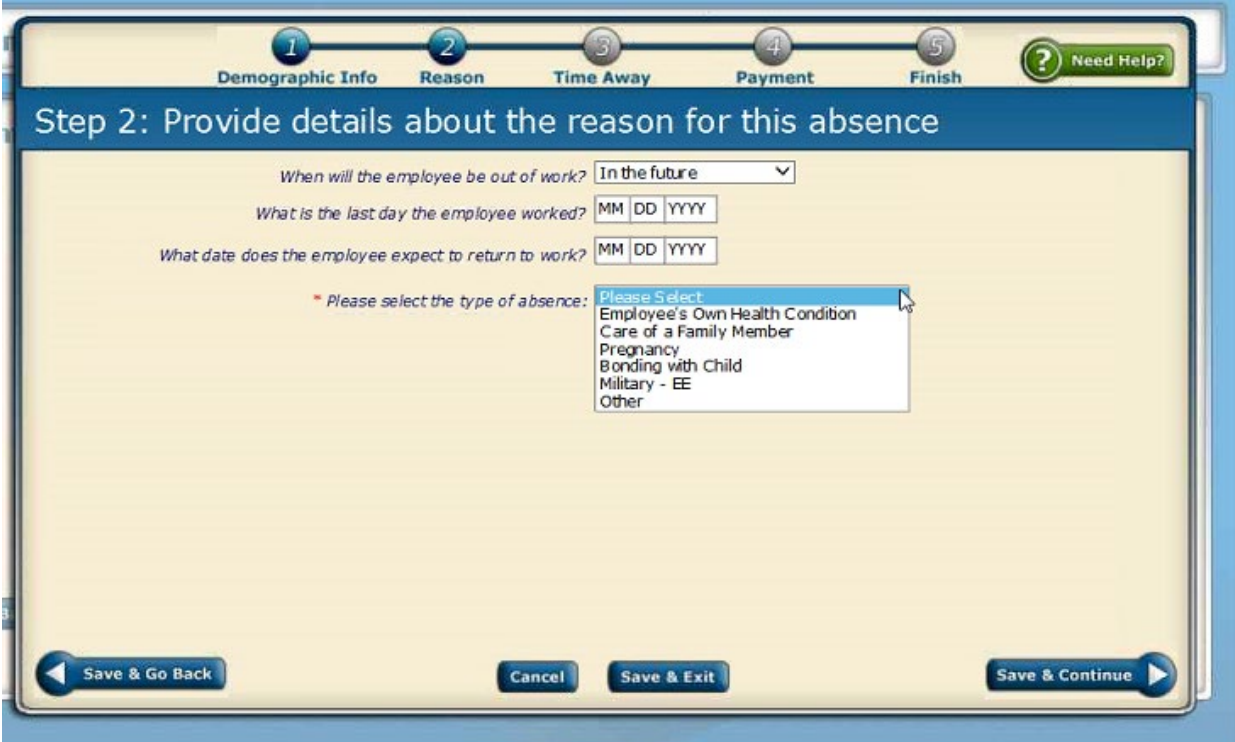

If the Leave Dates are not known, click the "I don't know" check box (left side of screen under Step 1).

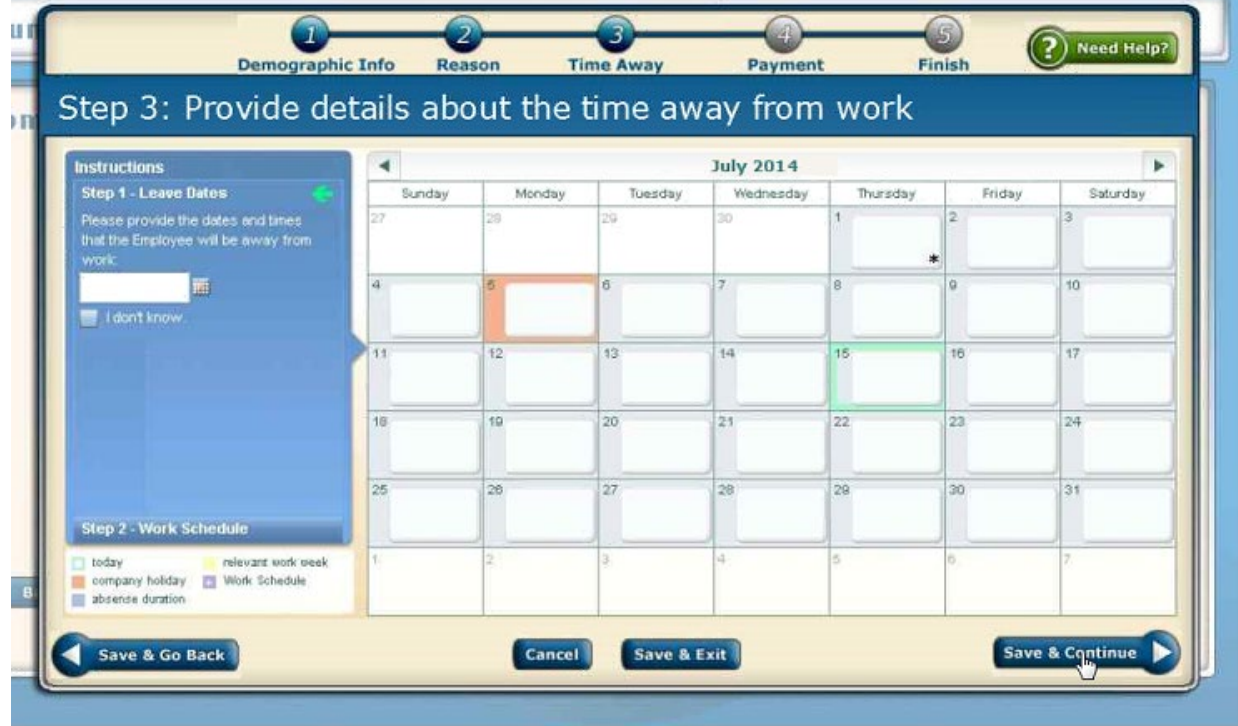

The Prudential LTD premium is taken post-tax, so any benefit payment is non-taxable. You can disregard this Tax withholding section, and click "Save & Continue".

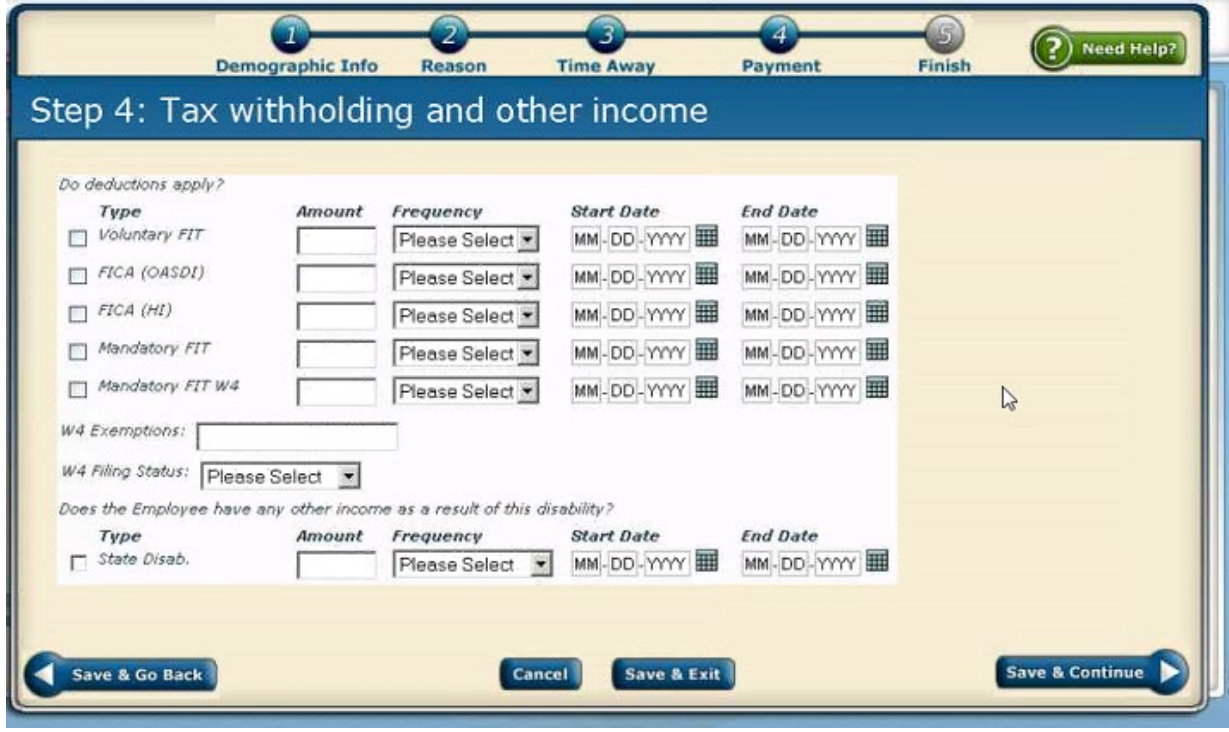

### The Claim Number is issued when the claim is submitted.

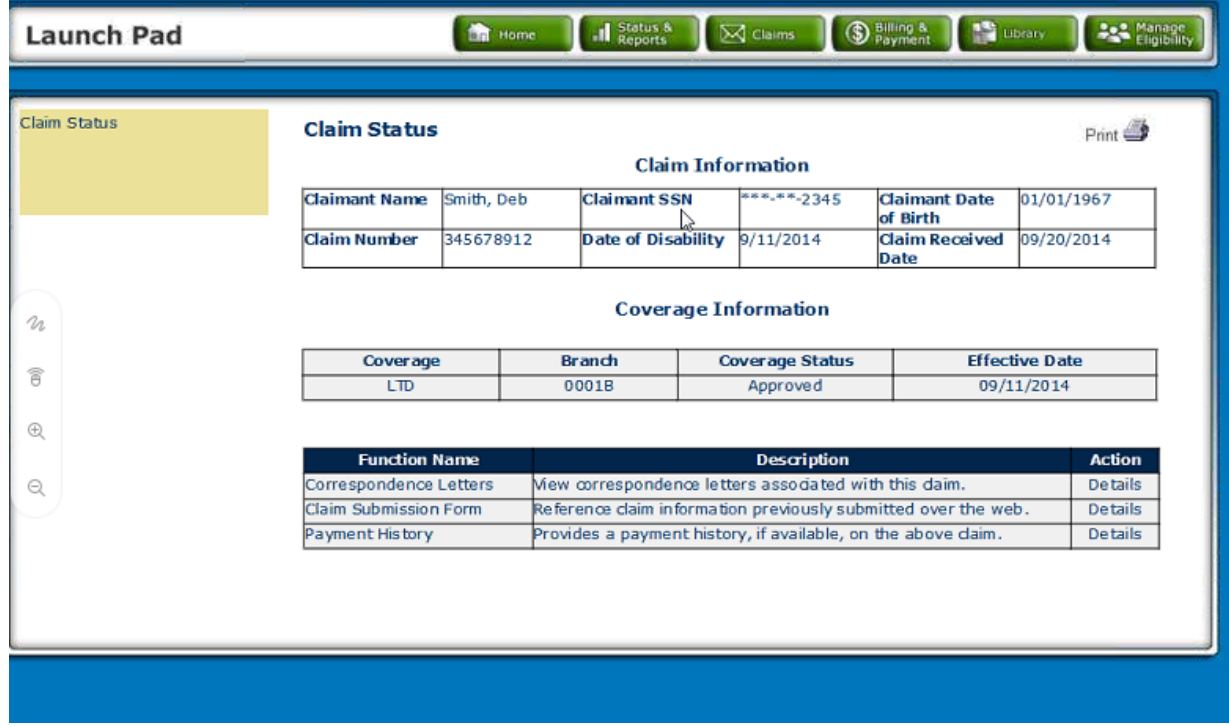

If you have questions when completing the Employer Form, you may contact Jana Syverson at Prudential. Phone 763-553-8784 or email jana.syverson@prudential.com.